**Associazione RegionaleCIOFS – FP SICILIA Sede di Pietraperziawww.ciofpietraperzia.it**

## Orologio analogico

A cura del formatoreLuigi Salemi

## **Quadrante**

- Realizza un cerchio con lo **strumento Ovale**  con il bordo nero
- Elimina il riempimento dal cerchio, in modo da lasciare solamente il contorno
- Posiziona il cerchio al centro dello stage
- Vai sul menù **Visualizza** e scegli **Righelli**
- Seleziona lo strumento **Trasformazione libera** e clicca sulla circonferenza; verrà visualizzato il centro del cerchio
- Trascina dai margini un righello orizzontale ed uno verticale sul centro del cerchio
- Inserisci i numeri alle ore 12,3,6,9

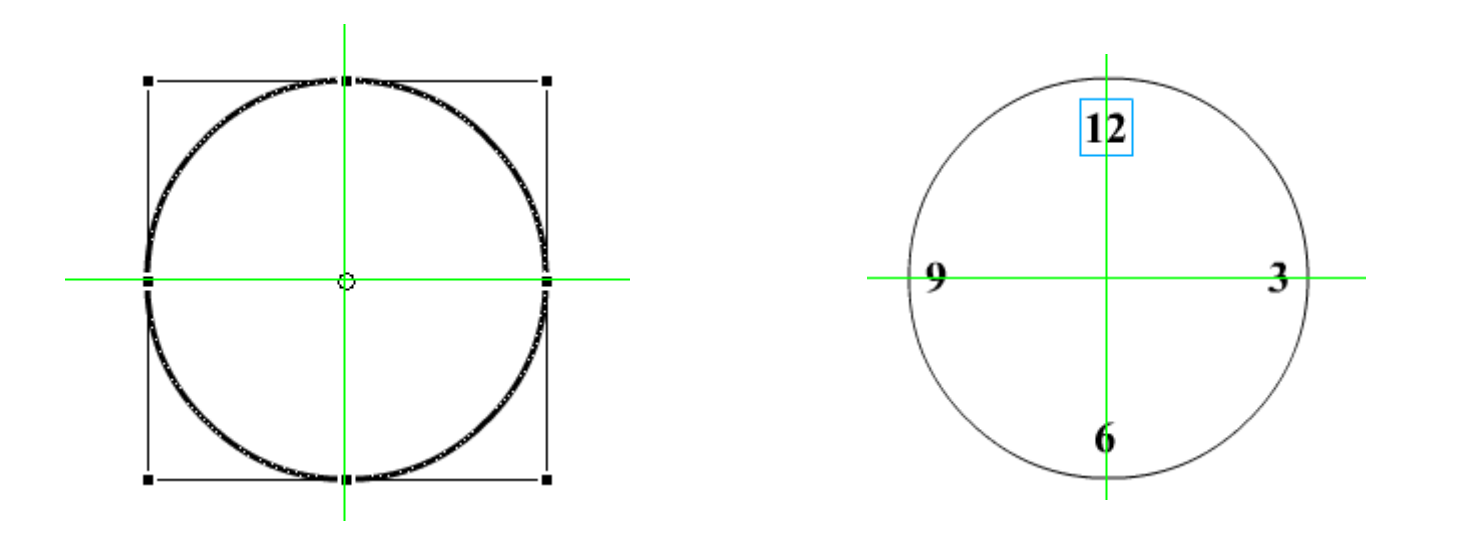

- Su un nuovo livello disegna una **linea** verticale che indicherà le lancetta delle ore e convertila in **simbolo**
- Posizionala al centro del cerchio ma sul nuovo livello questa lancetta
- Con lo **strumento trasformazione libera**, sposta il centro di rotazione, in corrispondenza del centro del cerchio
- Sul livello della lancetta inserisci un fotogrammachiave a 60,120,180,240

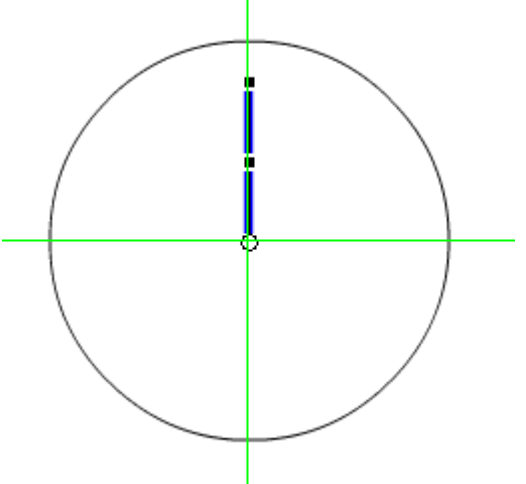

- Al 60°fotogramma ruota la lancetta alle ore 3
- Al 120°fotogramma ruota la lancetta alle ore 6
- Al 180°fotogramma ruota la lancetta alle ore 9
- Al 240°fotogramma ruota la lancetta alle ore 12
- Inserisci nei precedenti fotogrammi l'interpolazione di movimento
- Crea un nuovo livello ed disegna su di esso una linea verticale più lunga della precedente e convertila insimbolo (linea blu)
- Posizionala al centro del cerchio ma sul nuovo livello questa lancetta
- Con lo **strumento trasformazione libera**, sposta il centro di rotazione, in corrispondenza del centro del cerchio
- Sul livello della lancetta dei minuti inserisci unfotogramma chiave ogni 5 passi(1,5,10,15, ecc) fino al fotogramma 240

•Inserisci l'interpolazione di movimento su tutti i fotogrammi

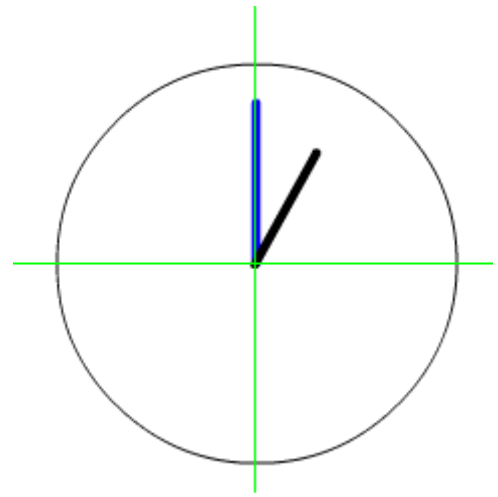